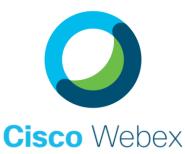

Meetings

# **Enhanced Recordings**

Record sessions for those who can't attend or who want to refer back later!

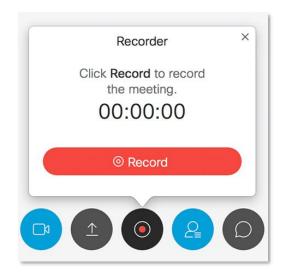

## RECORDING TOOL DETAILS

## Not your ordinary recording.

Life is busy and there may be times that classes and meetings are simply missed! Recordings allow students and colleagues some flexibility when it's needed. Here are some things to think about when recording.

## A Make the Announcement

Be sure that everyone is aware the class or meeting is being recorded. The meeting window does display an icon in the top right corner, but some may not notice it.

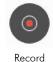

#### What's Included

В

С

D

Webex recordings hold a wealth of information! The audio, the video(s), the shared content, the participant list (with join/leave times), chat history, polling info and transcripts. You can also pick and choose which of these are included in a download.

#### Retrieving/Sharing Your Recording

All your recordings are housed in your Webex Site at <u>episd.webex.com</u>. You have the ability to download or share directly from there. You can also take it a step further and host the recording on MS Stream, YouTube or OneDrive and place it into Schoology.

| Name                       | Security     | Date $\vee$            | Duration | Size     | Format |               |
|----------------------------|--------------|------------------------|----------|----------|--------|---------------|
| Sample Teacher's Recording | <del>.</del> | 03/26/2020<br>08:11 PM | 1:05:12  | 142.1 MB | MP4    | <u>↓</u> ∝° ⊙ |

### Adjusting Settings

In your Webex site, under preferences, you have the ability to adjust your recording settings and even the recording feed view if needed.

#### Video thumbnails view

Active speaker view

Content-only view (no pa

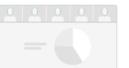

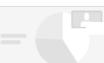

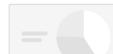

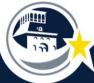

Curated by LIFTinnovate © 2020